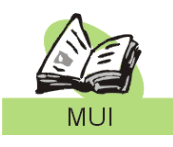

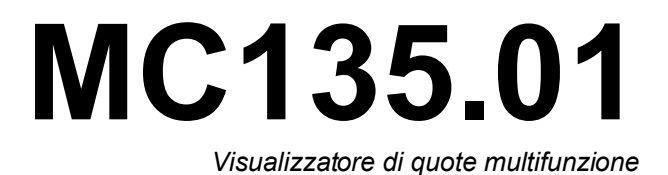

*Manuale d'uso ed installazione*

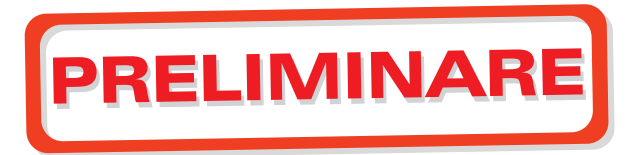

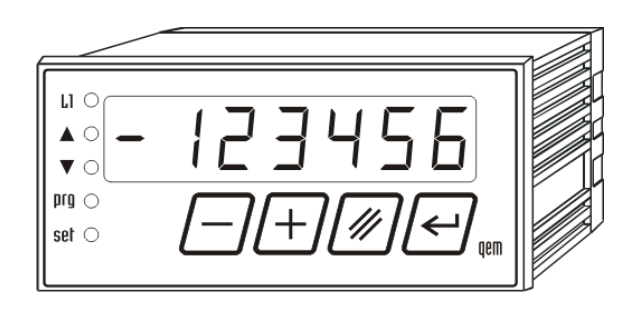

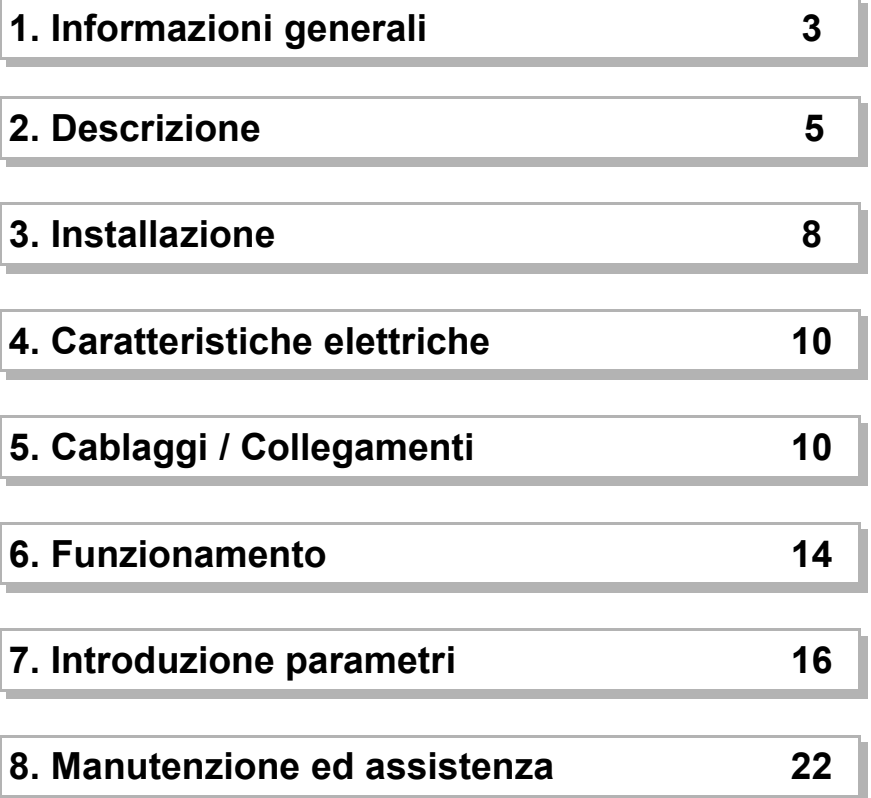

*MUIMC135010 - 06/07/2007*

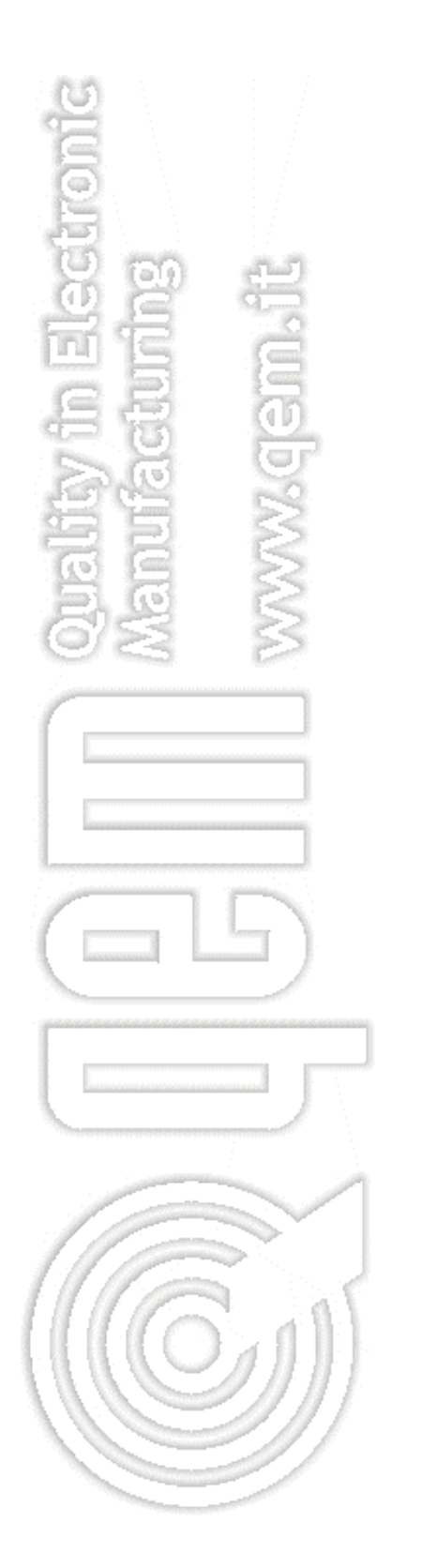

## 1. Informazioni generali

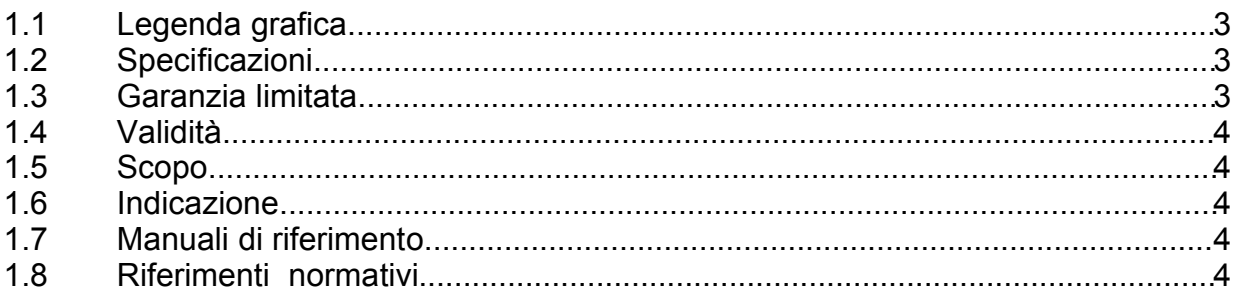

### 2. Descrizione

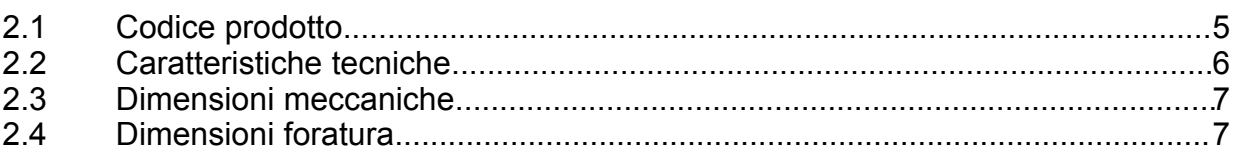

#### 3. Installazione

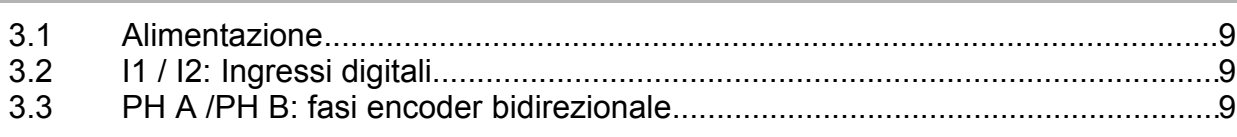

### 4. Caratteristiche elettriche

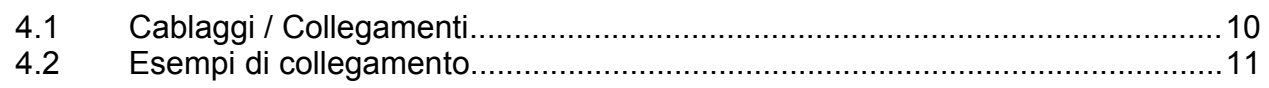

### 5. Funzionamento

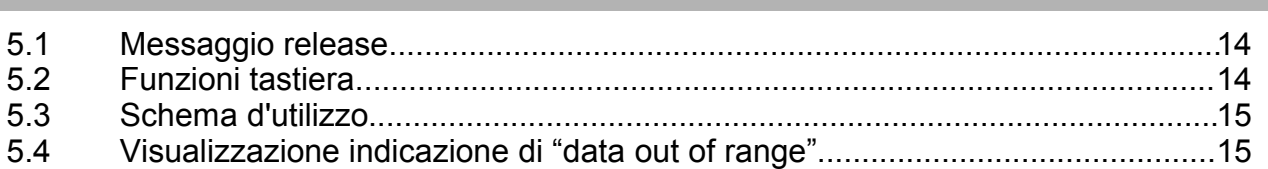

## 6. Introduzione parametri

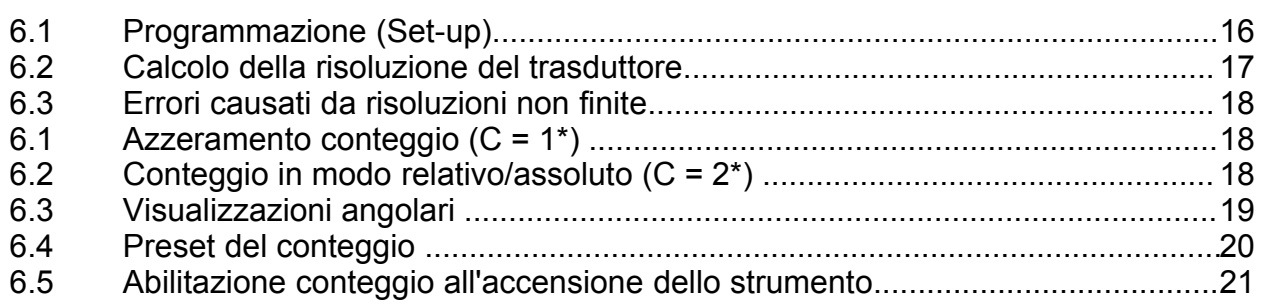

#### 7. Assistenza

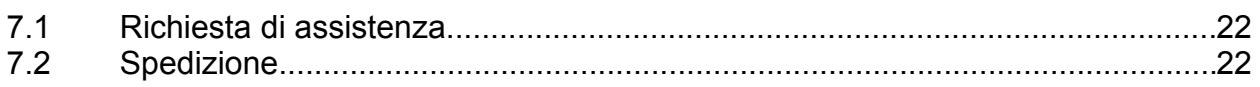

#### $\overline{\mathbf{3}}$

 $5<sup>1</sup>$ 

 $\boldsymbol{8}$ 

10

14

16

 $22$ 

## <span id="page-2-0"></span>**1. Informazioni generali**

Vi ringraziamo d'aver acquistato questo strumento QEM. Saremo lieti di ricevere all'indirizzo e-mail [info@qem.it](mailto:info@qem.it) qualsiasi suggerimento in riferimento allo strumento ed al presente manuale allegato. Inoltre Vi consigliamo di conservare questo manuale per eventuali consultazioni future.

#### **1.1 Legenda grafica**

La mancata osservanza del messaggio può compromettere l'integrità dello strumento e/o la riuscita dell'operazione.

Nota: informazione importante per un corretto uso dello strumento.

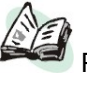

Per ulteriori informazioni vedere il manuale indicato nel messaggio.

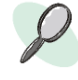

er ulteriori informazioni vedere la pagina indicata nel messaggio.

#### **1.2 Specificazioni**

I diritti d'autore di questo manuale sono riservati. Nessuna parte di questo documento, può essere copiata o riprodotta in qualsiasi forma senza la preventiva autorizzazione scritta della QEM . QEM non presenta assicurazioni o garanzie sui contenuti e specificatamente declina ogni respon-

sabilità inerente alle garanzie di idoneità per qualsiasi scopo particolare. Le informazioni in questo documento sono soggette a modifica senza preavviso. QEM non si assume alcuna responsabilità per qualsiasi errore che può apparire in questo documento.

Marchi registrati :

- QEM® è un marchio registrato.

#### **1.3 Garanzia limitata**

Per un periodo di due (2) anni dalla data di acquisto originale QEM riparerà o sostituirà gratuitamente controlli e accessori che all'esame QEM definirà essere difettosi nel materiale o nella qualità. Questa garanzia è valida se l'unità non è stata manomessa da persone non autorizzate o usata in modo improprio.

Questa garanzia sostituisce qualsiasi altra garanzia sia espressa che implicita.

QEM non sarà ritenuta responsabile di qualsiasi spesa (compresa l'installazione o la rimozione), inconveniente, o danno consequenziale, comprese le lesioni a persone o danni alla proprietà causati da articoli di nostra fabbricazione o vendita. In qualsiasi caso, l'obbligo totale di QEM, in tutte le circostanze, non eccederà il prezzo totale di acquisto del controllo.

I reclami per il rimborso del prezzo di acquisto, riparazioni, o sostituzioni devono essere riferiti a QEM con tutti i dati pertinenti al difetto, la data di acquisto, il lavoro svolto dal controllo e il problema incontrato.

Non si assume nessun obbligo per materiali di consumo come batterie e fusibili.

La merce deve essere restituita soltanto con la notifica scritta, compreso il Numero di Autorizzazione Restituzione QEM e devono essere pagate tutte le spese di spedizione.

## **1.4 Validità**

Il presente documento è valido integralmente salvo errori od omissioni.

*M: Manuale;*

*S: Strumento.*

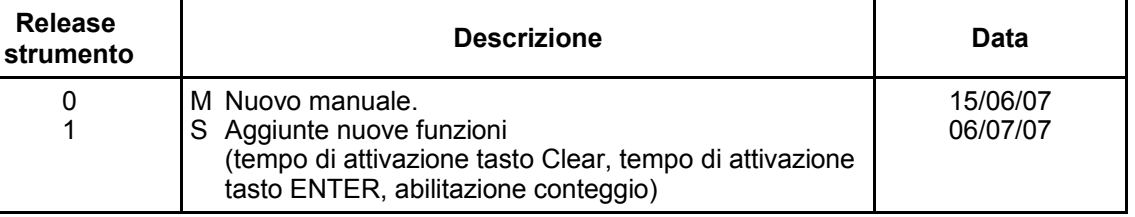

#### **1.5 Scopo**

Questo manuale Vi può fornire informazioni per l'uso dello strumento.

#### **1.6 Indicazione**

Raccomandiamo di trascrivere e conservare con cura tutti i parametri relativi alla *Programmazione (Set-up)* dello strumento (pag. [16\)](#page-15-1), al fine di agevolare le eventuali operazioni di ricambio e assistenza.

#### **1.7 Manuali di riferimento**

La documentazione relativa alla strumentazione progettata e venduta dalla QEM è stata suddivisa in diversi fascicoli al fine di permettere un efficace e rapida consultazione delle informazioni ricercate.

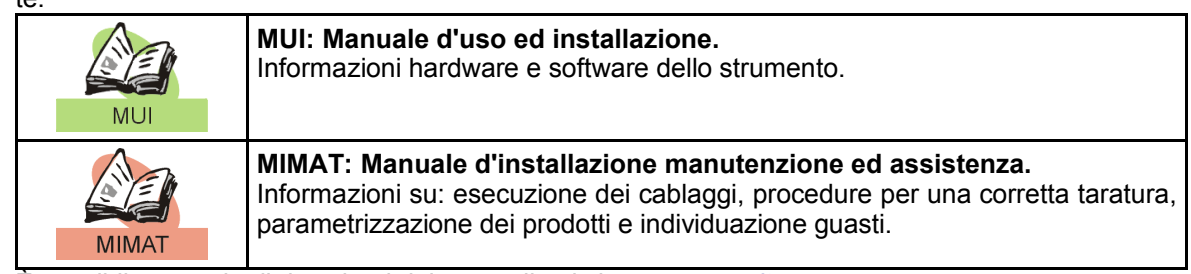

È possibile eseguire il download dei manuali nel sito *[www.qem.it](http://www.qem.it/)*

#### **1.8 Riferimenti normativi**

La normativa europea include alcune regole e raccomandazioni riguardanti gli aspetti alla sicurezza dei sistemi di controllo con elementi di interfaccia operatore.

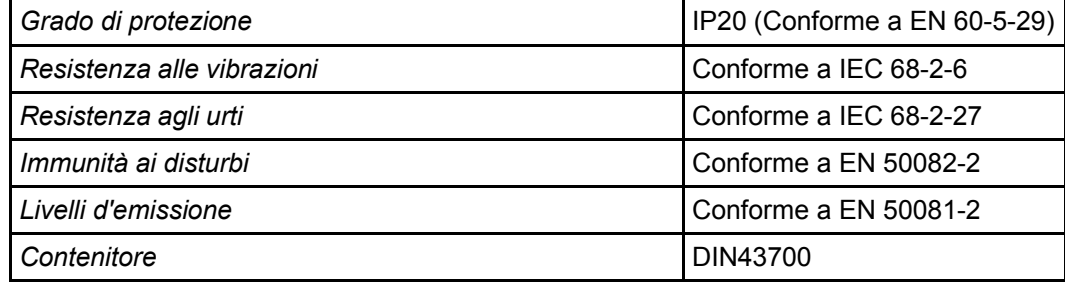

## <span id="page-4-0"></span>**2. Descrizione**

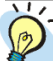

*Per maggiori informazioni rivolgersi all'ufficio Commerciale QEM.*

MC135.01 è uno strumento idoneo a visualizzare il conteggio generato da un encoder bidirezionale di tipo incrementale.

#### *Caratteristiche generali*

- Conteggio bidirezionale;
- Moltiplicatore della risoluzione;
- Caricamento quota di preset;
- Ingresso programmabile;
- Memoria non volatile;
- Tastiera antigraffio con senso tattile all'attuazione;
- Alimentatore encoder incorporato;
- Visualizzazione assoluta/incrementale del conteggio;
- Morsettiera estraibile polarizzata.

#### *Nuove funzioni*

- Visualizzazione angolare in gradi sessagesimali;
- Il display spegne gli zeri non significativi;
- Filtro programmabile antiglitch sugli ingressi.

#### *Opzioni*

- Pannello personalizzato;
- Tensioni di alimentazioni dedicate;
- Frequenze di conteggio encoder superiori;
- Specializzazioni su specifiche fornite dal cliente.

#### **2.1 Codice prodotto**

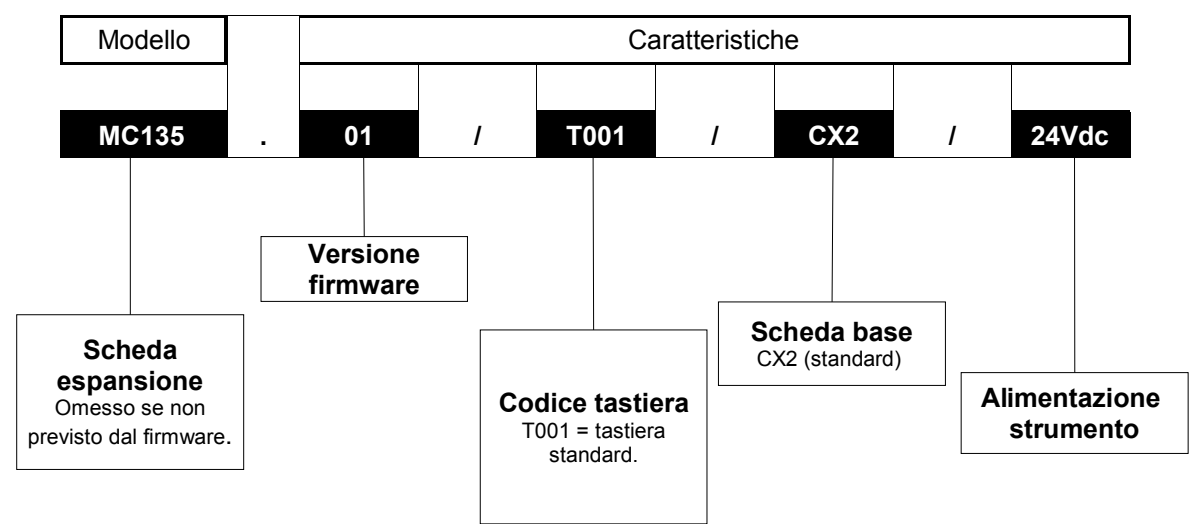

#### <span id="page-4-1"></span>*2.1.1 CX\_ : Scheda base*

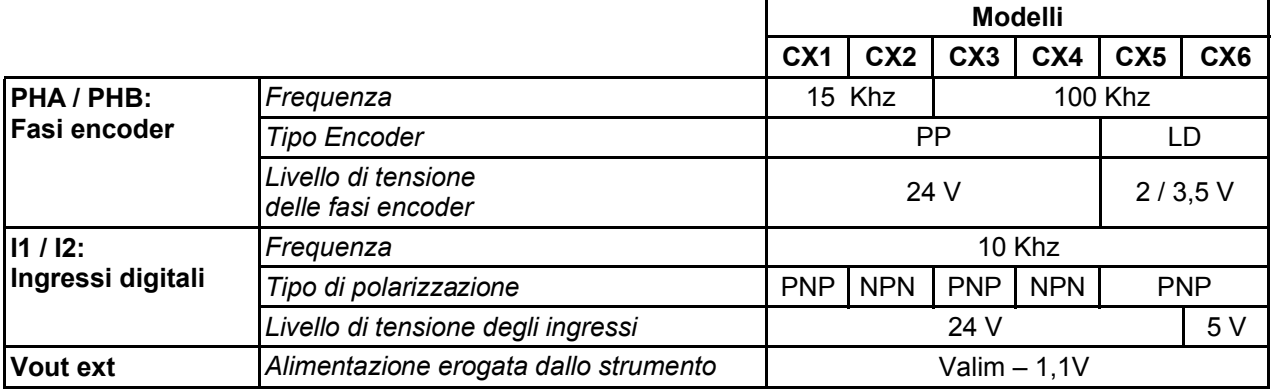

## **2.2 Caratteristiche tecniche**

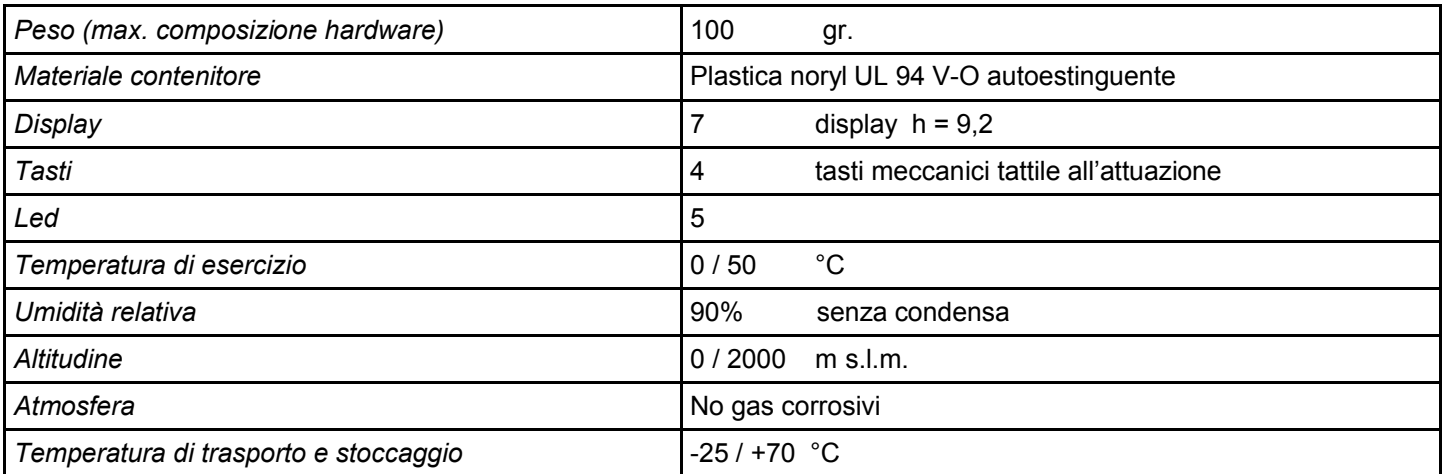

## **2.3 Dimensioni meccaniche**

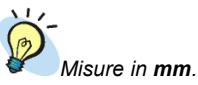

*Installazione meccanica a pag. [8](#page-7-0)*

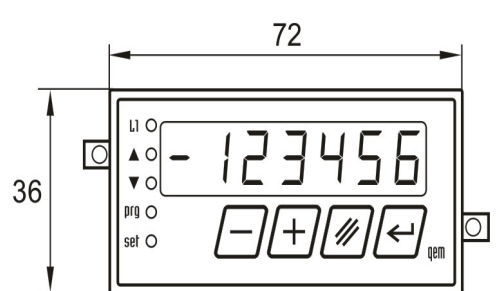

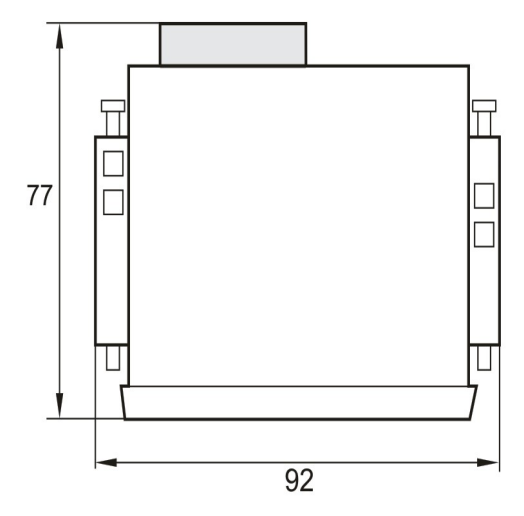

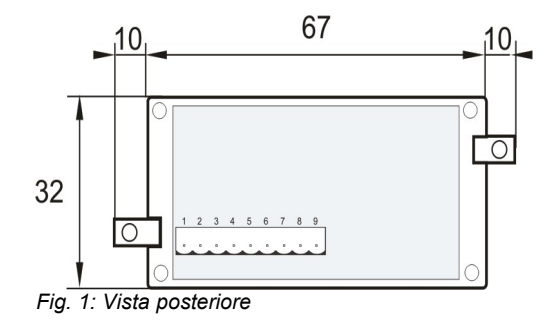

## **2.4 Dimensioni foratura**

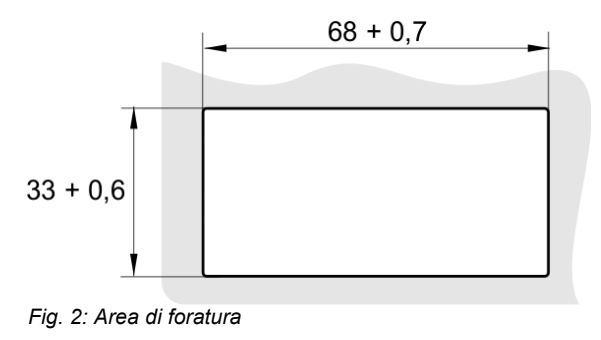

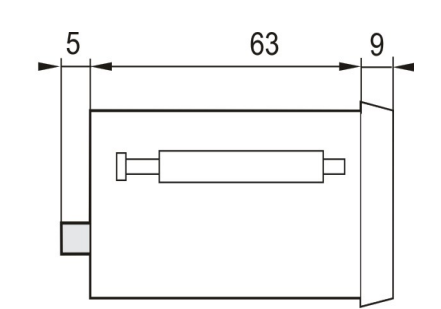

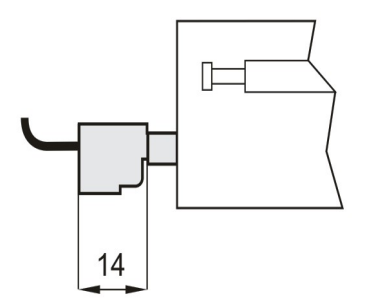

## <span id="page-7-0"></span>**3. Installazione**

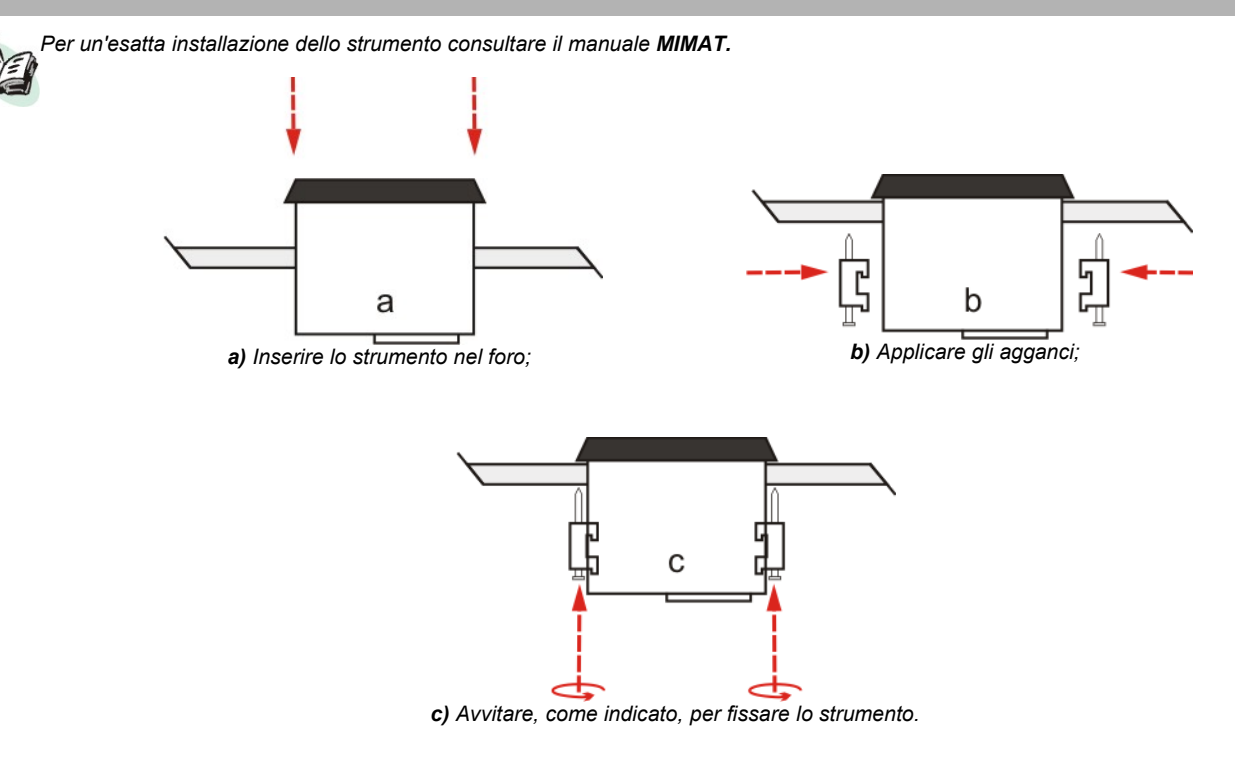

### **3.1 Alimentazione**

•

*= Dato variabile. Controllare il modello di Scheda base CX\_ installata nello strumento (pag. [5\)](#page-4-1)*

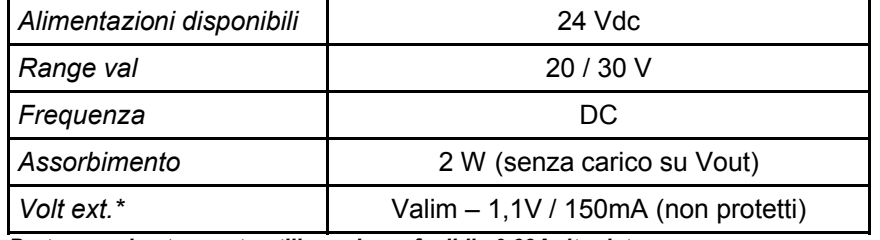

*Proteggere lo strumento utilizzando un fusibile 0.63A ritardato.*

## **3.2 I1 / I2: Ingressi digitali**

*\* = Dato variabile. Controllare il modello di Scheda base CX\_ installata nello strumento (pag. [5\)](#page-4-1)*

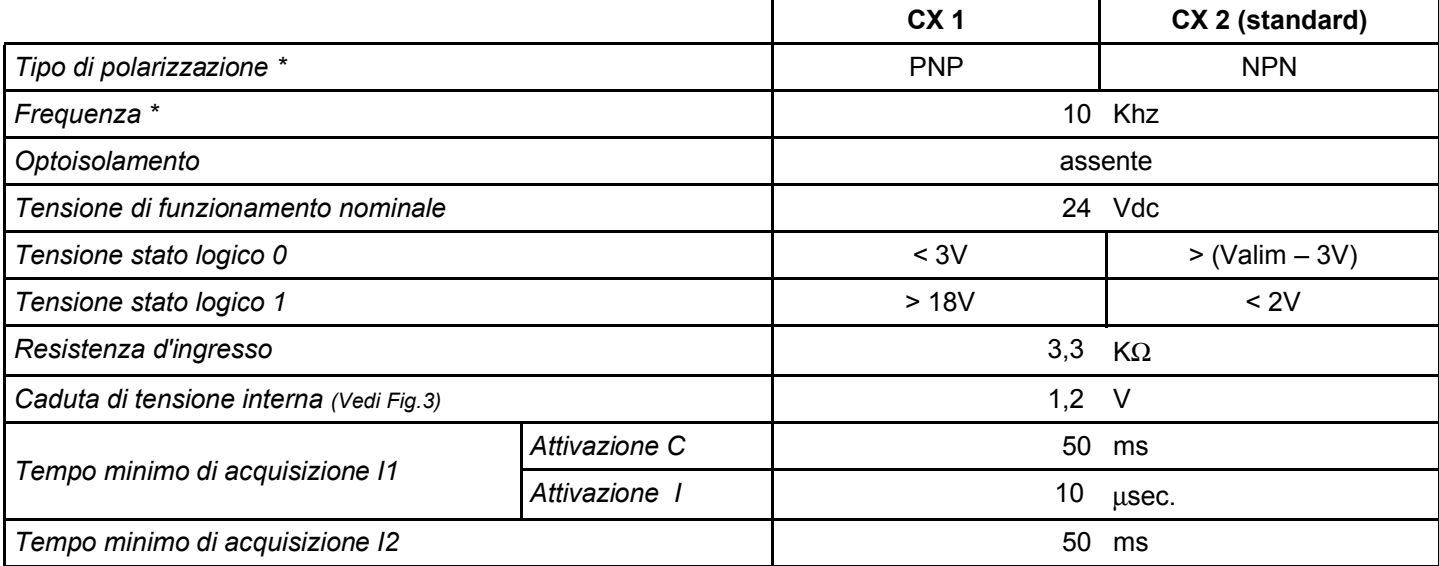

*C: continuo : impulsivo*

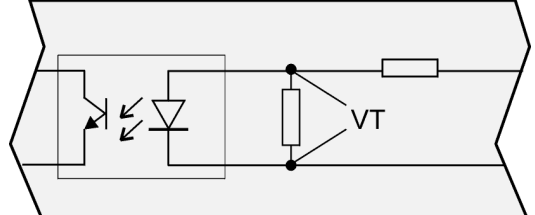

<span id="page-8-0"></span>*Fig. 3 Caduta di tensione interna*

## **3.3 PH A /PH B: fasi encoder bidirezionale**

*\* = Dato variabile. Controllare il modello di Scheda base CX\_ installata nello strumento (pag. [5\)](#page-4-1)*

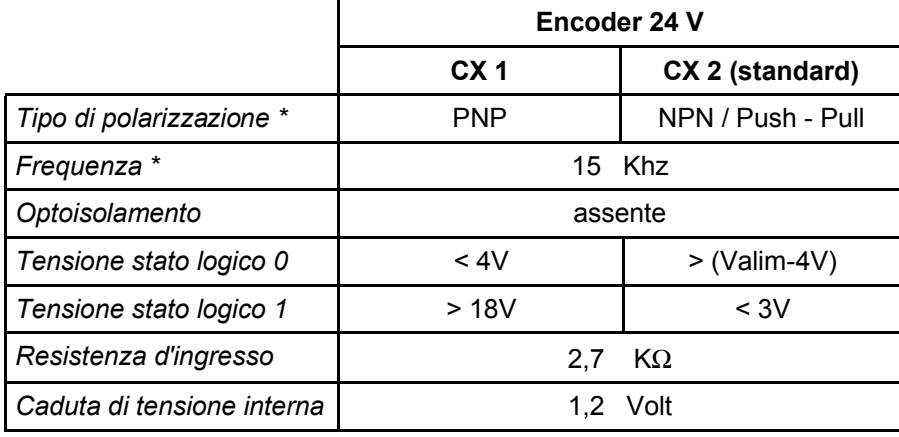

## <span id="page-9-1"></span>**4. Caratteristiche elettriche**

## <span id="page-9-0"></span>**4.1 Cablaggi / Collegamenti**

*\* = Dato variabile. Controllare il modello di Scheda base CX\_ installata nello strumento (pag. [5\)](#page-4-1)*

*Per maggiori informazioni sulla programmazione dell'ingresso I1 vedere Funzione ingresso I1 del capitolo Programmazione (Set-up) a pag. [16](#page-15-1)*

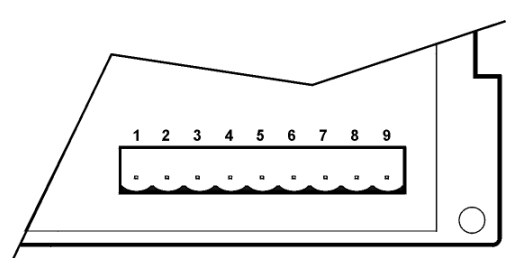

*Fig. 4 Connettore posteriore*

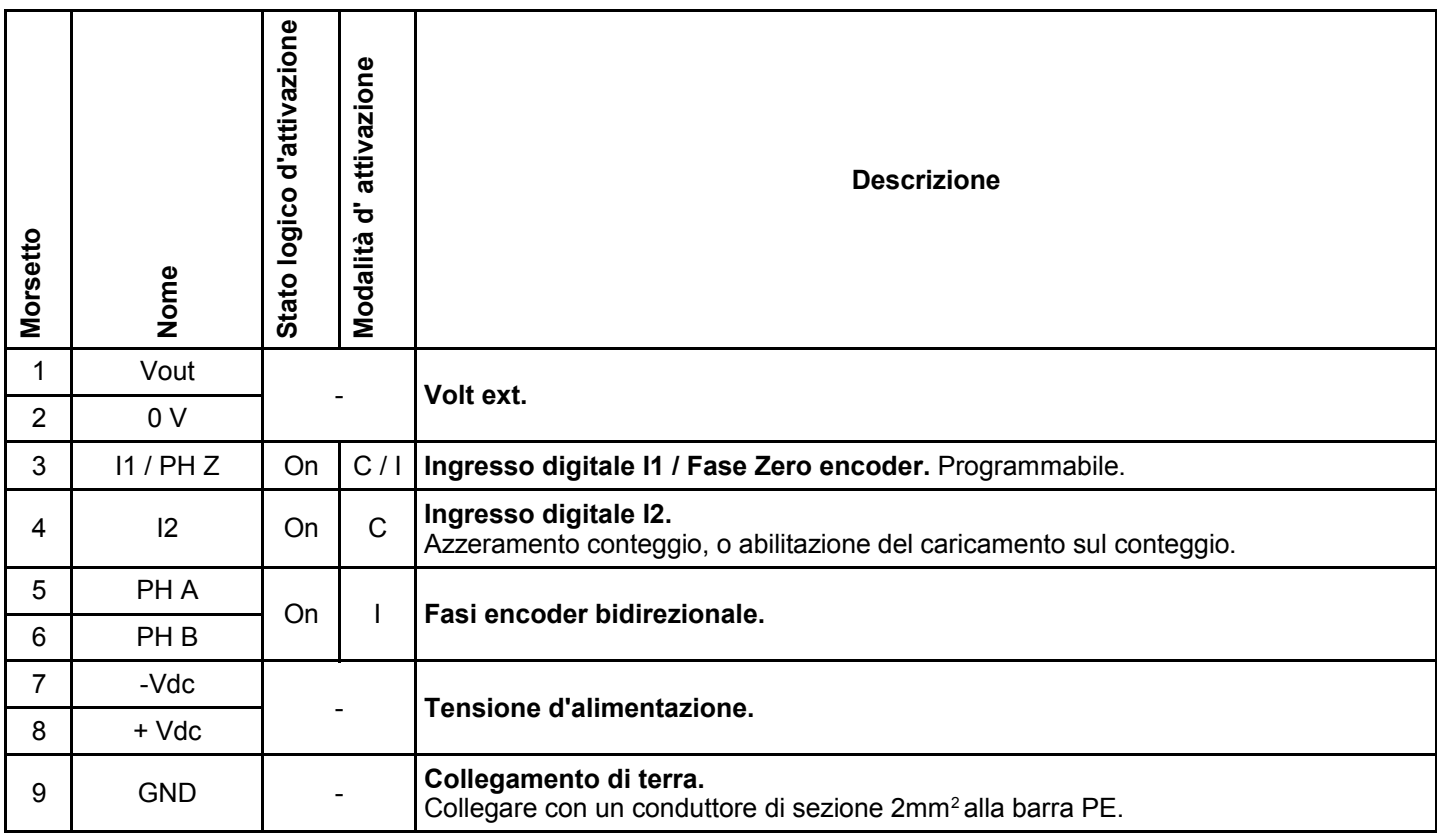

*C: continuo I: impulsivo*

## **4.2 Esempi di collegamento**

*Gli esempi di collegamento variano in base alle caratteristiche della Scheda base CX\_ installata nello strumento (pag. [5\)](#page-4-1)*

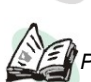

*Per altri esempi di collegamento consultare il manuale MIMAT.*

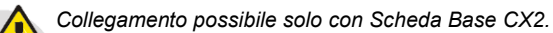

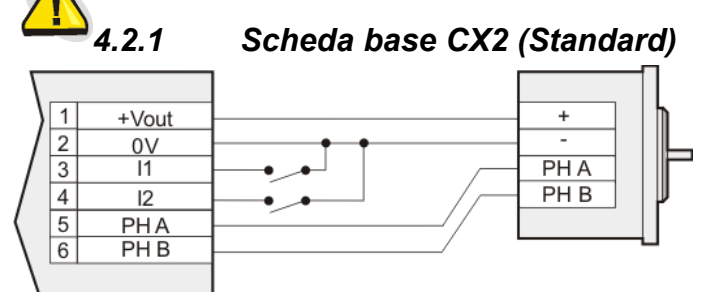

*Fig. 5 Polarizzazione ingressi digitali NPN. Collegamento fasi encoder bidirezionale NPN / Push Pull.*

 $\overline{1}$  $+$ Vout  $\ddot{}$  $\overline{2}$  $0V$  $\overline{3}$ ŤĨ  $PHZ$  $\overline{4}$  $\overline{12}$ PH A  $\overline{5}$  $PHB$ PHA  $\overline{6}$  $\frac{1}{PH}$ B

#### *Fig. 6 Polarizzazione Ingresso digitale NPN.*

 *Collegamento fasi encoder bidirezionale NPN / Push Pull con I1 Impulsivo.*

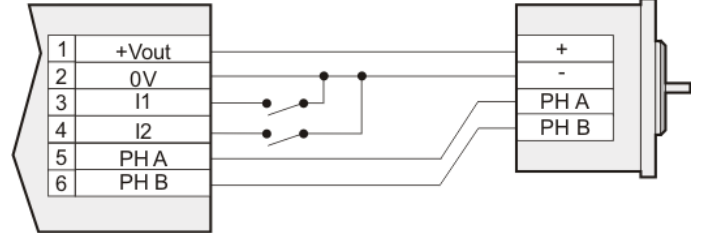

*Fig. 7 Polarizzazione ingressi digitali NPN.*

 *Collegamento fasi encoder bidirezionale NPN / Push Pull alimentati esternamente.*

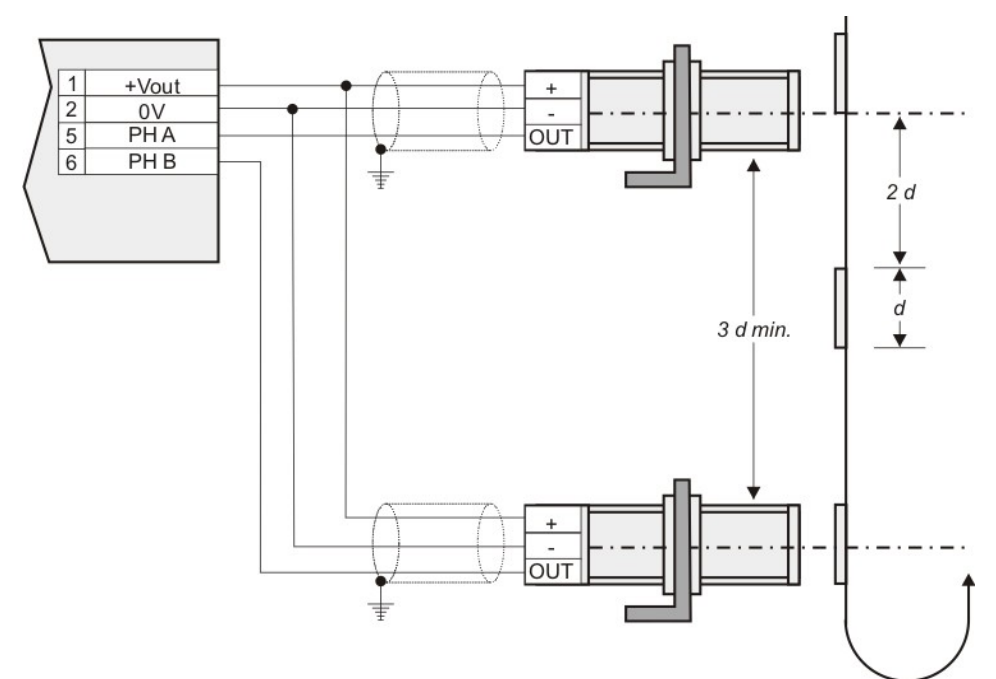

*Fig. 8 Collegamento fasi encoder bidirezionale NPN / Push Pull con due proximity come datori encoder.*

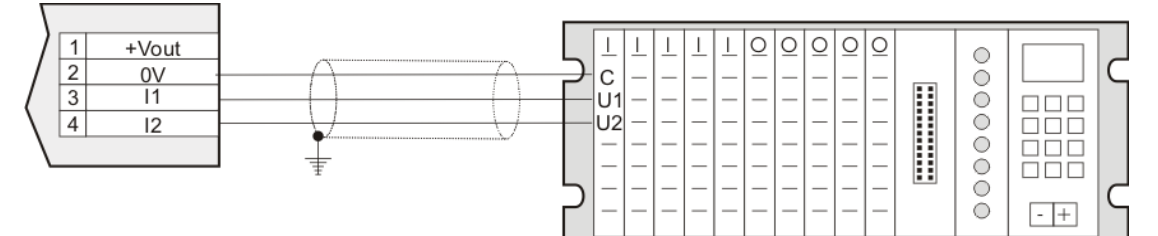

*Fig. 9 Ingressi digitali NPN collegati a PLC alimentati da MC135.01.*

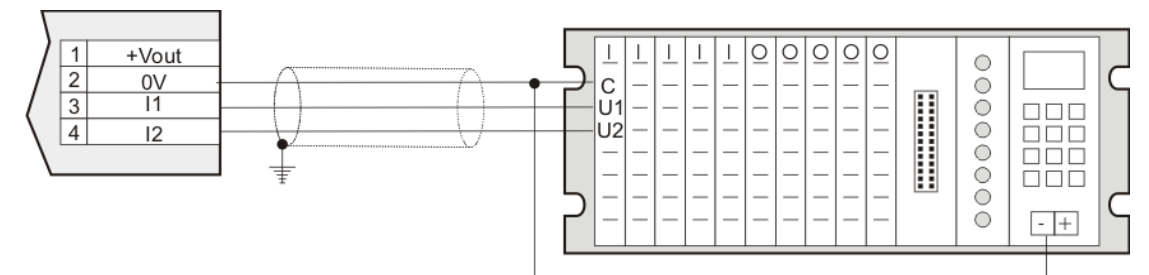

*Fig. 10 Ingressi digitali NPN collegati ed alimentati (Vdc) da PLC.*

#### *4.2.2 Scheda base CX1*

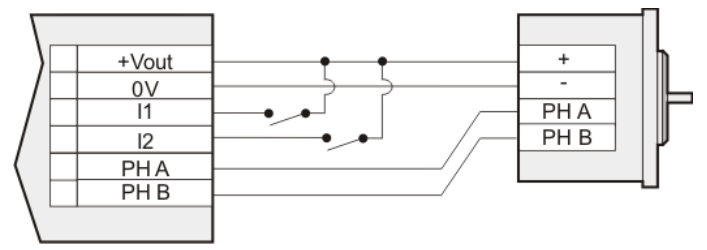

*Fig. 11 Polarizzazione Ingressi digitali PNP. Collegamento fasi encoder bidirezionale PNP.*

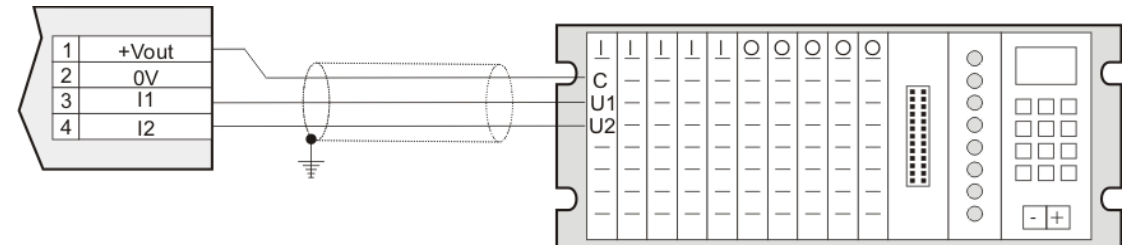

*Fig. 12 Ingressi digitali PNP collegati a PLC alimentati da MC135.01.*

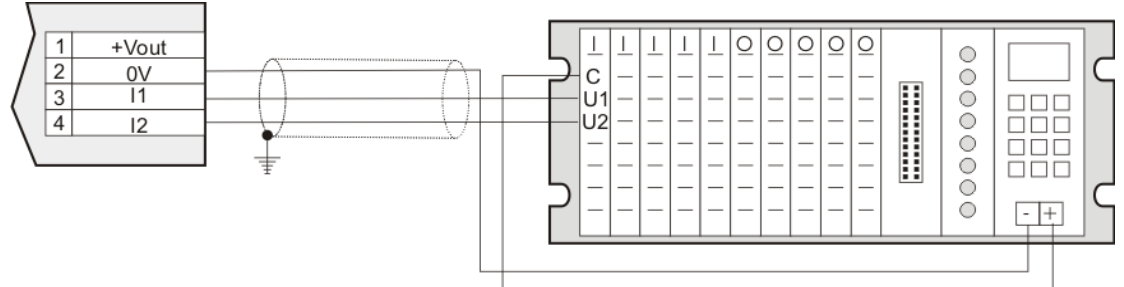

*Fig. 13 Ingressi digitali PNP collegati ed alimentati (Vdc) da PLC.*

*Per una corretta installazione dello strumento consultare il manuale MIMAT.*

#### *4.2.3 Collegamenti Alimentazione*

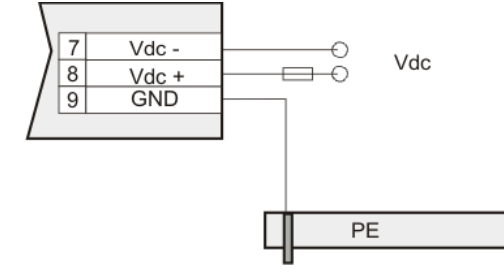

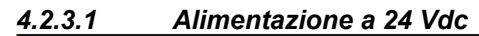

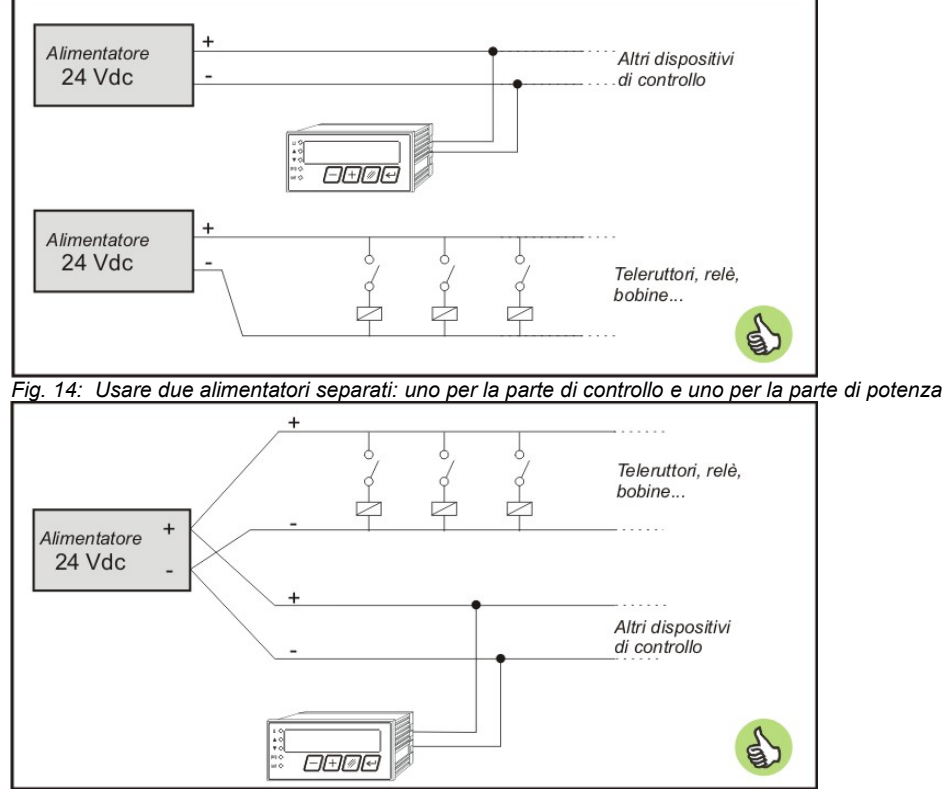

Fig. 15: Nel caso di un unico alimentatore, usare due linee separate: una per la parte di controllo e *una per la parte di potenza*

## <span id="page-13-0"></span>**5. Funzionamento**

#### **5.1 Messaggio release**

All'accensione dello strumento il display visualizza:

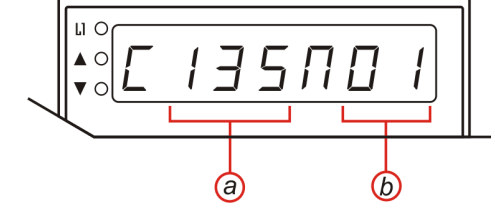

*1°: a) Famiglia strumento; b) Versione firmware strumento.*

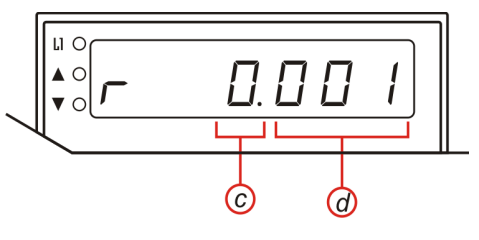

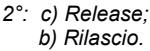

## **5.2 Funzioni tastiera**

*Il funzionamento di alcuni tasti dipende dalla Programmazione (Set-up) pag. [16.](#page-15-1)*

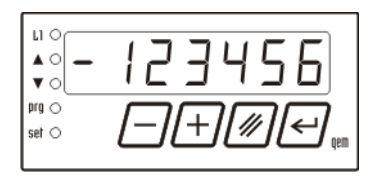

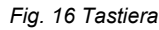

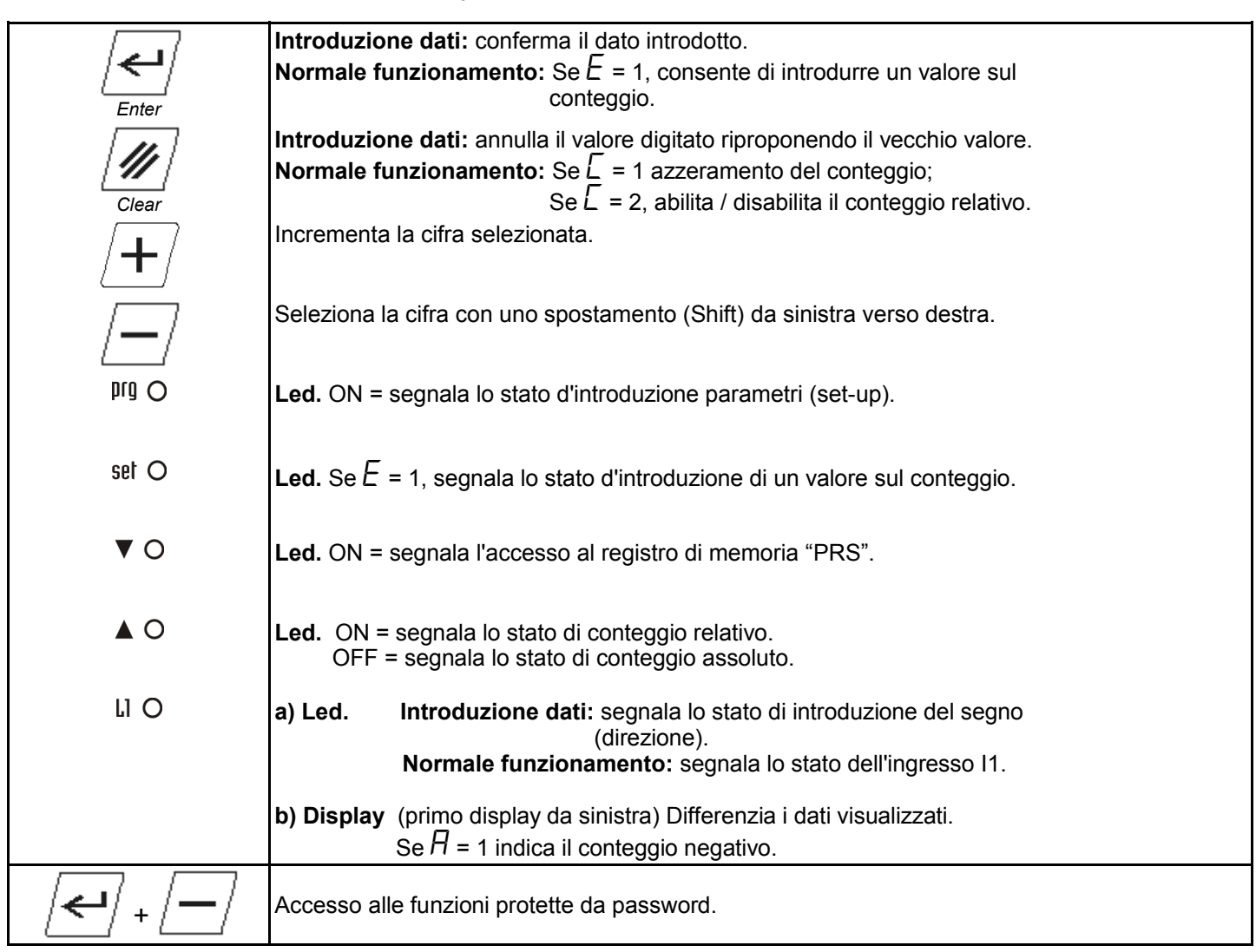

## <span id="page-14-0"></span>**5.3 Schema d'utilizzo**

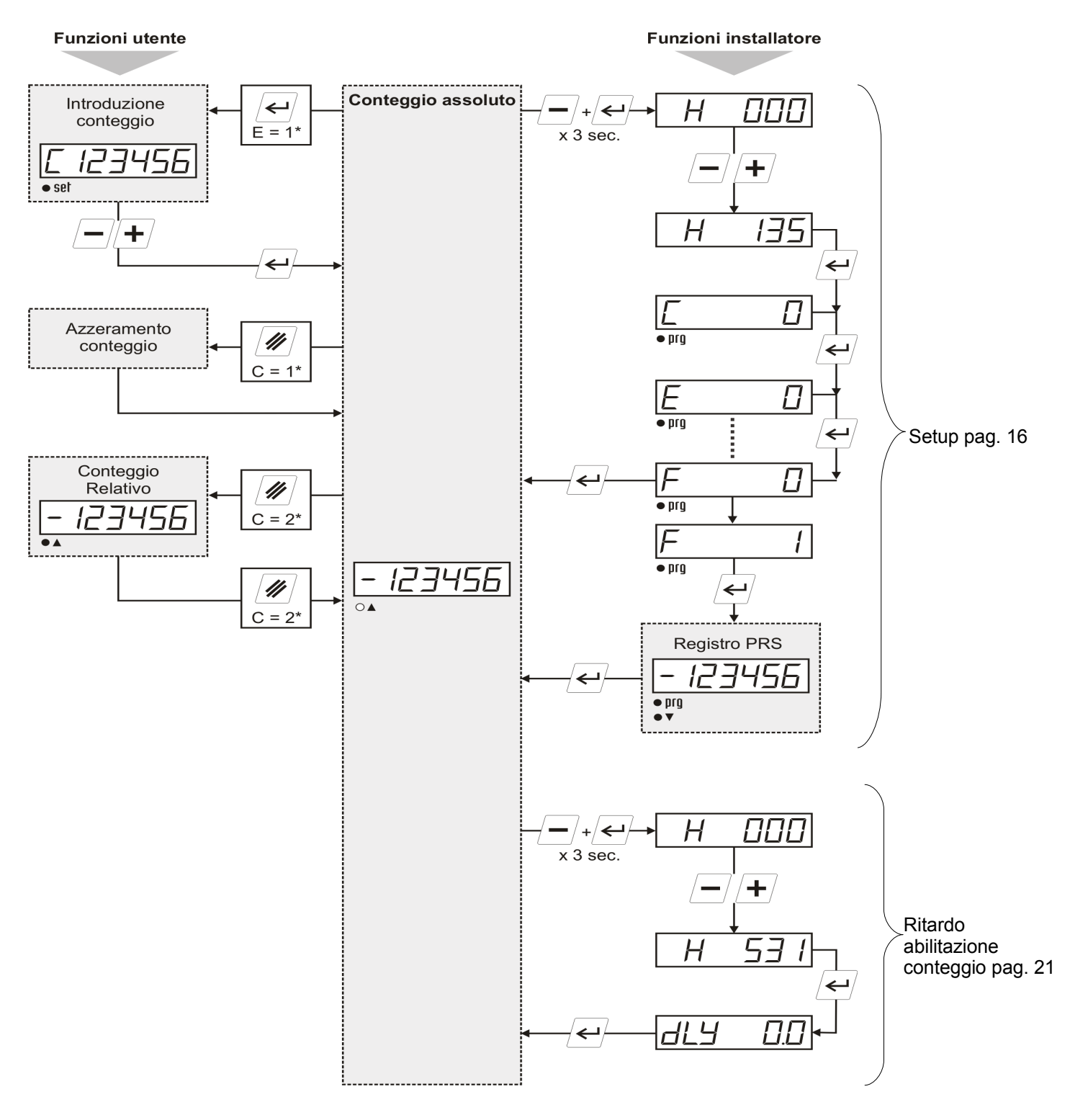

*Led = Off.*  $\bullet$  *Led* = On.

## **5.4 Visualizzazione indicazione di "data out of range"**

Se i dati introdotti superano, o sono sotto i limiti, il display visualizza:

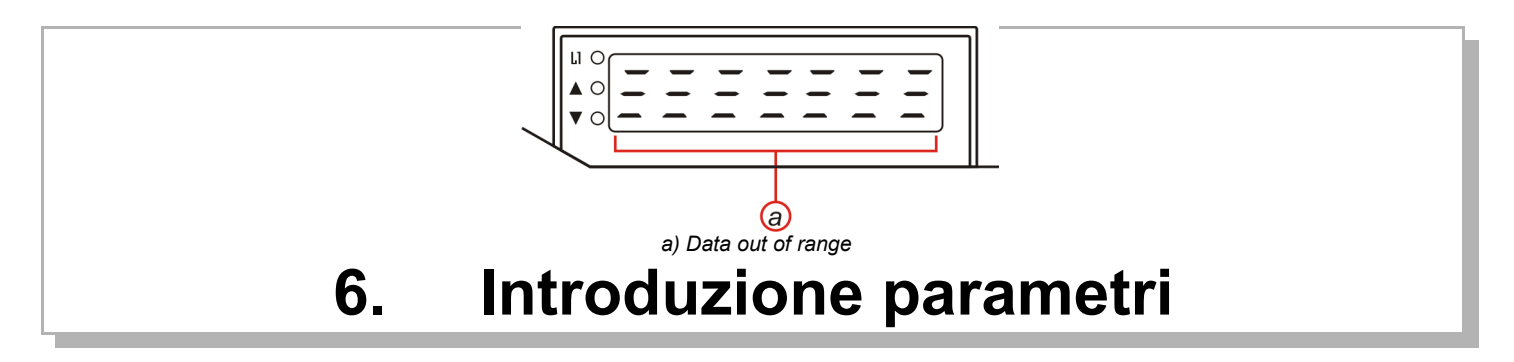

## <span id="page-15-1"></span><span id="page-15-0"></span>**6.1 Programmazione (Set-up)**

I parametri determinano il modo di funzionamento dello strumento, il loro accesso è riservato all'installatore con una password.

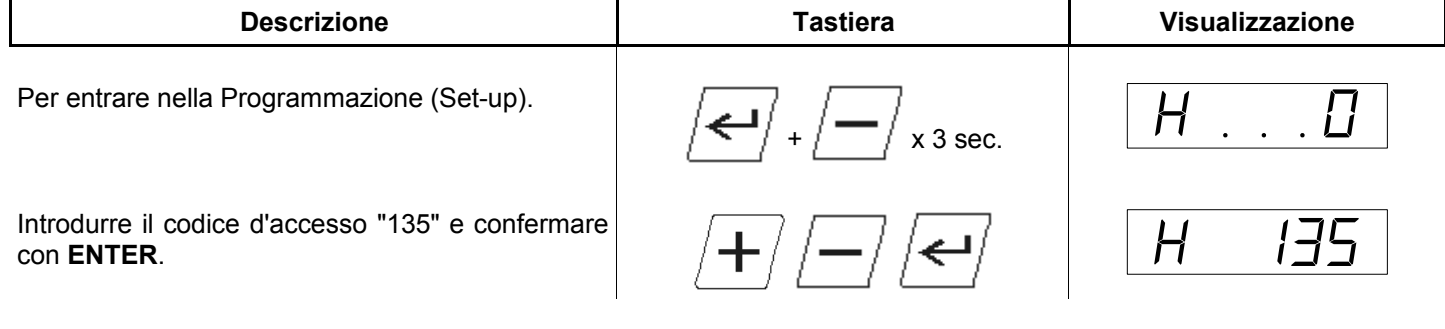

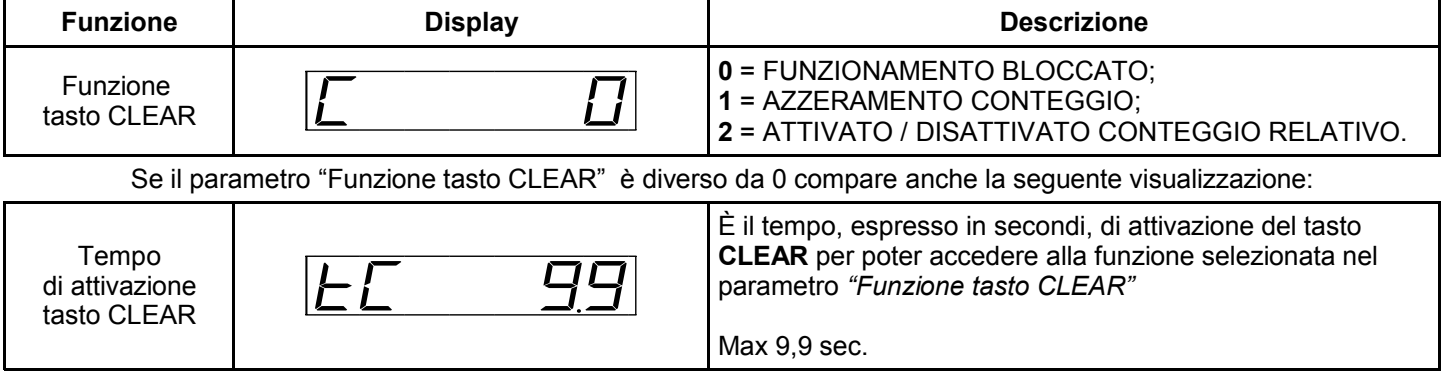

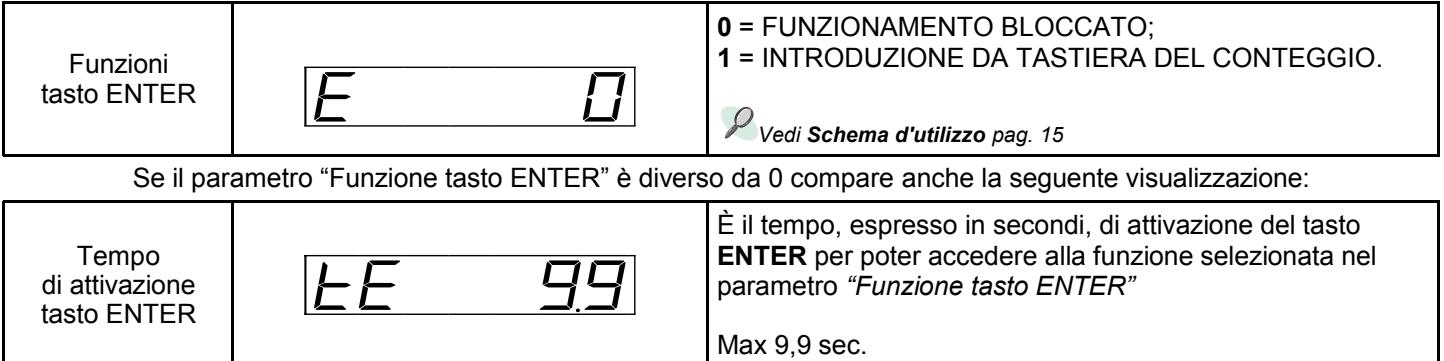

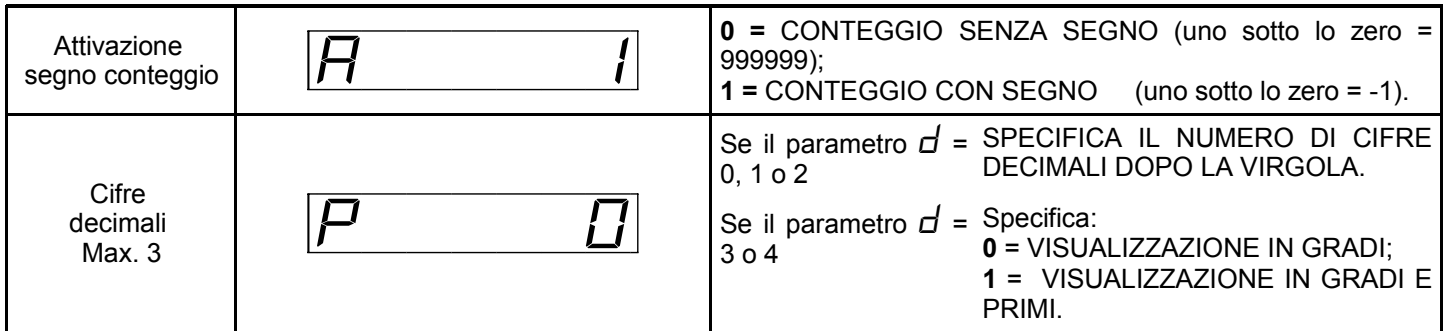

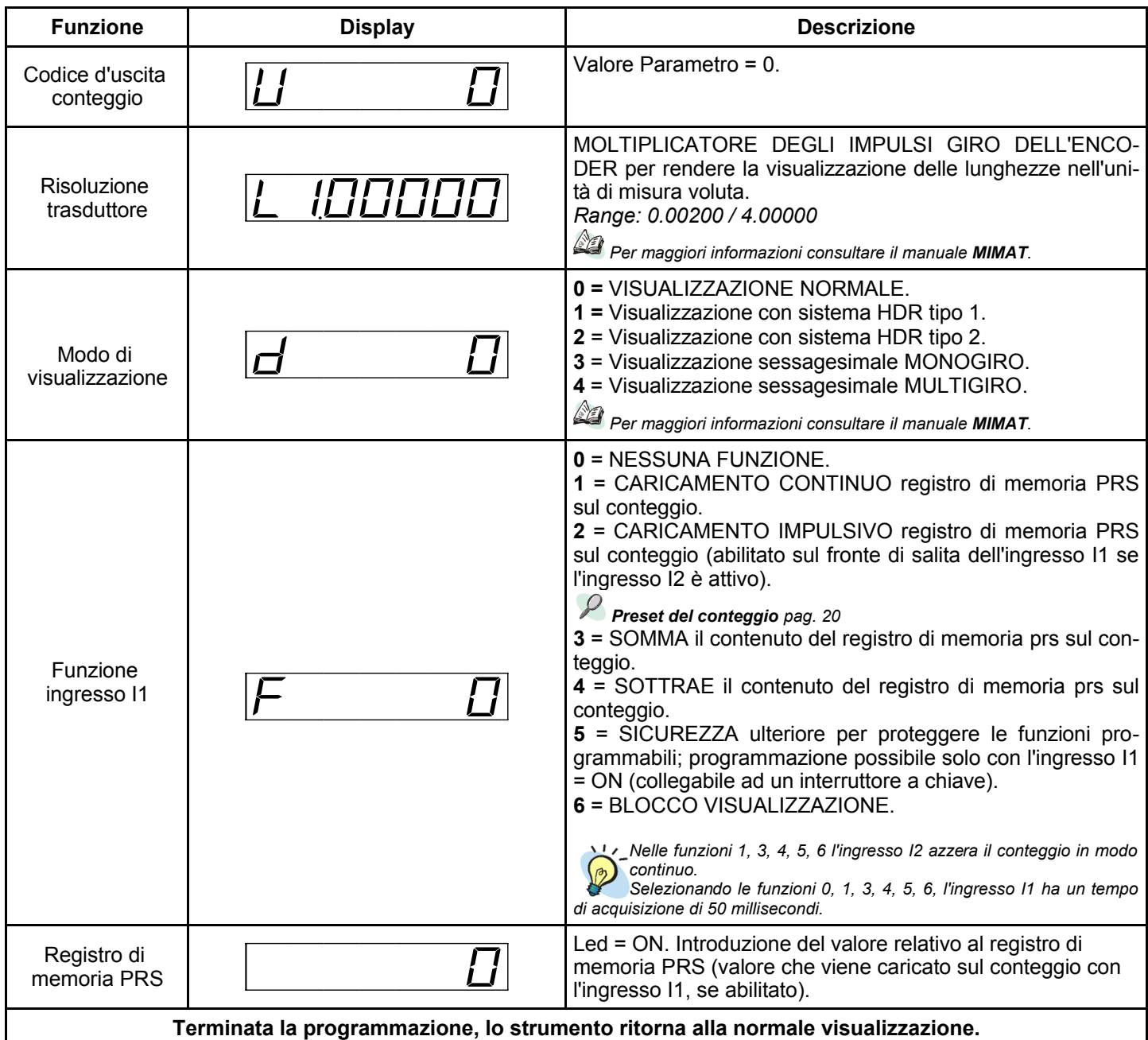

## **6.2 Calcolo della risoluzione del trasduttore**

Nel parametro "Risoluzione trasduttore" (L) <sup>è</sup> il numero di unità di misura che si vogliano visualizzare nel numero di impulsi generati da una delle fasi del trasduttore. *Esempio:*

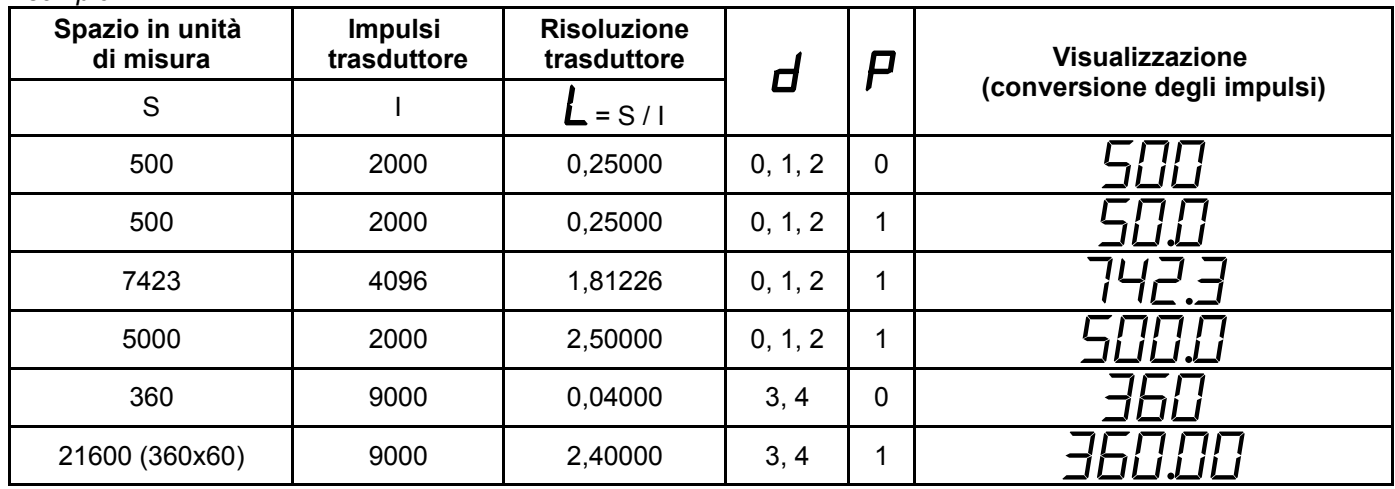

## **6.3 Errori causati da risoluzioni non finite**

Nel parametro "Risoluzione trasduttore" ( $\angle$ ) è possibile specificare il valore del coefficiente per convertire gli impulsi in unità di misura con una precisione fino alla 5° cifra dopo il punto decimale.

Se il coefficiente ha un numero di cifre decimali maggiore di 5 si deve inserire un valore approssimato. In questo modo si commette un errore.

Vediamo con un esempio l'entità di questo errore e quando esso può creare dei problemi.

| Se lo spazio in decimi di millimetro è pari a                                        | $S = 7423$        |
|--------------------------------------------------------------------------------------|-------------------|
| ed a esso corrisponde ad un numero di impulsi del trasdut-   I = 4096<br>tore pari a |                   |
| La risoluzione teorica è                                                             | l L = 1.812255859 |
| Che deve essere approssimata al valore                                               | $L = 1.81226$     |

In questo modo ogni 4096 impulsi si commette un errore pari a circa 5 x 10<sup>-6</sup> decimi di mm.

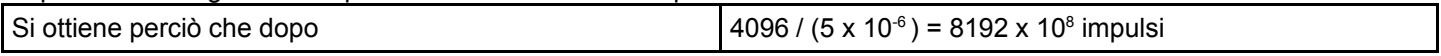

La visualizzazione della misura è sbagliata di un decimo di millimetro.

A questo punto l'utilizzatore dello strumento deve valutare se per la sua applicazione questa imprecisione è tollerabile. I casi sono:

1. Il numero di impulsi per commettere un errore di un decimo di "mm" è molto grande e nella applicazione non verrà mai raggiunto senza prima azzerare il conteggio, quindi non ci sono problemi.

Il numero di impulsi può essere raggiunto, ma l'errore del decimo di millimetro è irrilevante per l'applicazione, quindi non ci sono problemi.

Il numero massimo di impulsi raggiunto durante l'applicazione, senza azzerare il conteggio, è molte volte superiore al valore calcolato. Quindi l'errore risulta addirittura maggiore di un decimo di millimetro che non è accettabile. In questo caso si consiglia di apportare delle modifiche meccaniche o al numero di impulsi del traduttore per fare in modo che la risoluzione sia un valore finito entro le 5 cifre decimali.

#### **6.1 Azzeramento conteggio (**C **= 1\*)**

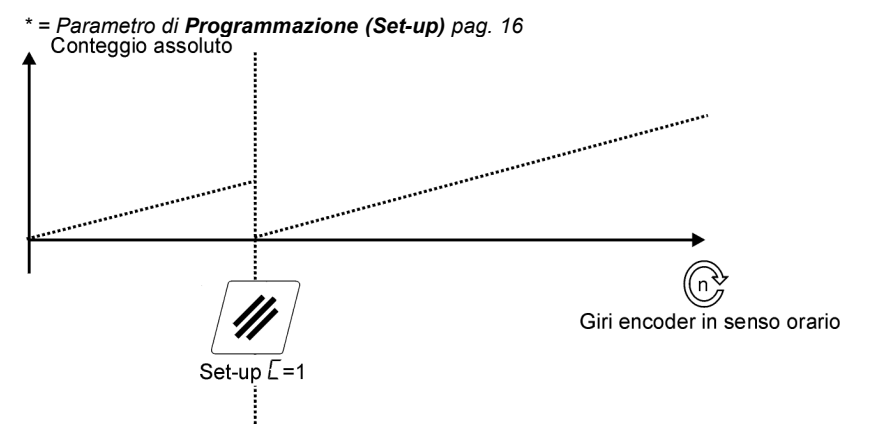

## **6.2 Conteggio in modo relativo/assoluto (**C **= 2\*)**

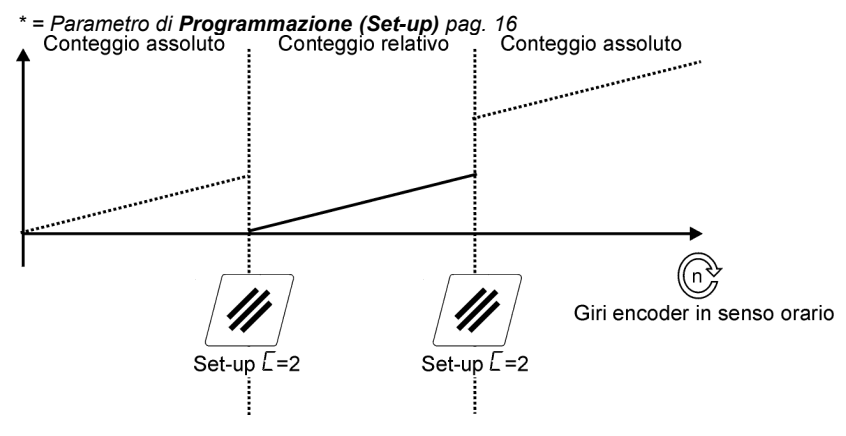

#### **6.3 Visualizzazioni angolari**

Possono essere impiegate le seguenti unità di misura:

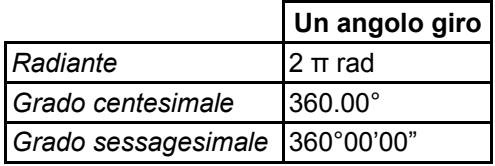

In base alle specifiche esigenze applicative la visualizzazione potrà essere monogiro (con modulo 360) o multigiro; nella tabella seguente si riassumono le impostazioni necessarie per ottenere i diversi tipi di visualizzazione disponibili:

*\* = Parametro di Programmazione (Set-up) pag[.16](#page-15-1)*

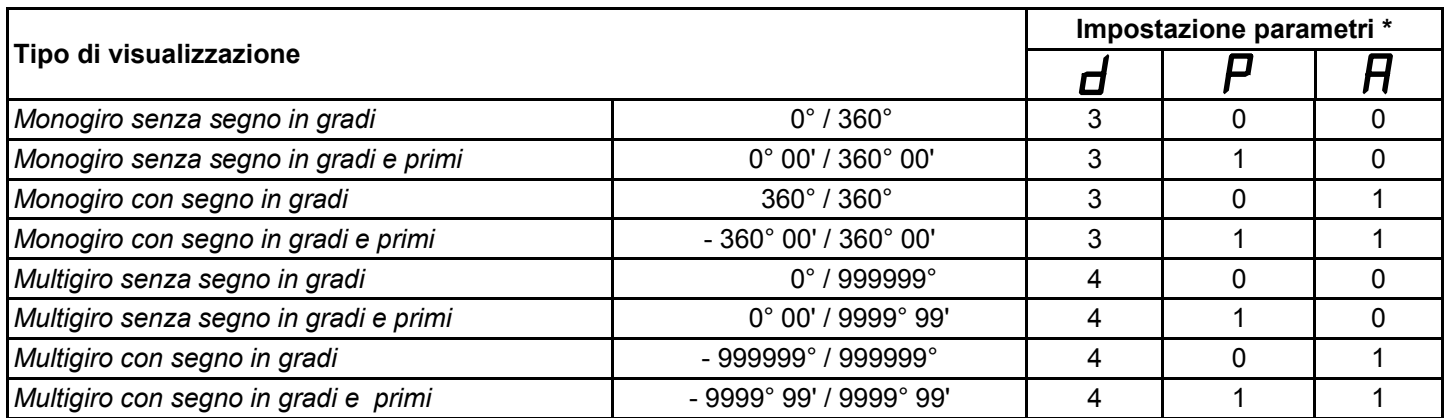

#### 6.3.1 **Conteggio** monogiro  $(d = 3^*)$

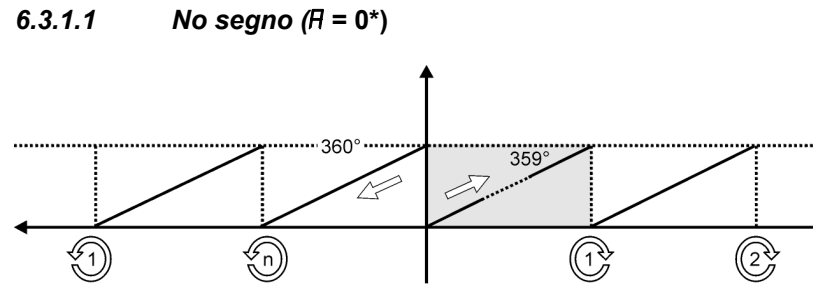

Giri encoder in senso antiorario

Giri encoder in senso orario

#### *6.3.1.2 Con segno (*A **= 1\*)**

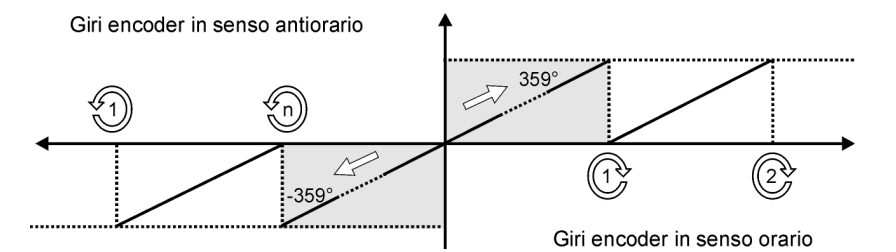

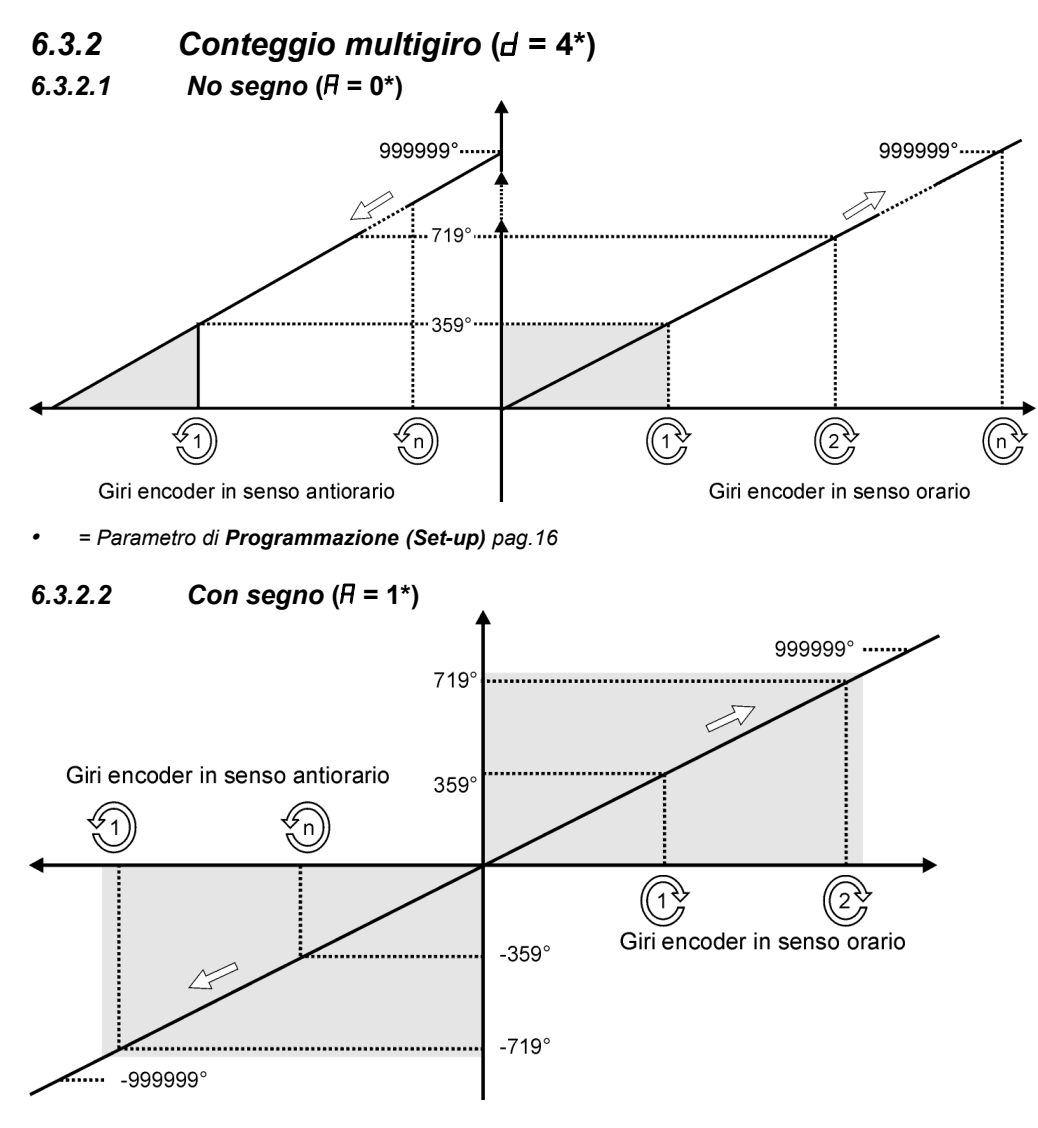

#### **6.4 Preset del conteggio**

<span id="page-19-0"></span>*Per ulteriori informazioni consultare il paragrafo Schema di navigazione generale a pag. [15](#page-14-0)*

#### *\* = Parametro di Programmazione (Set-up) pag. [16](#page-15-1)*

É possibile permettere all'utente di aggiustare periodicamente il valore visualizzato sul conteggio in base a misurazioni effettuate in campo è necessario abilitare la funzionalità di "Introduzione conteggio" impostando il parametro " $E=1$ "\*. Se il trasduttore può essere mosso finché lo strumento non è alimentato, è necessario ad ogni accensione provvedere a rifasare il contatore rispetto ad un punto fisico dell'asse; questa funzionalità, generalmente denominata "Preset", può essere ottenuta utilizzando trasduttori incrementali dotati di impulso di zero oppure con finecorsa.

#### $6.4.1$  *Con il parametro*  $(F = 1^*)$

L'ingresso digitale I2 azzera e blocca a zero il conteggio finché è attivo.

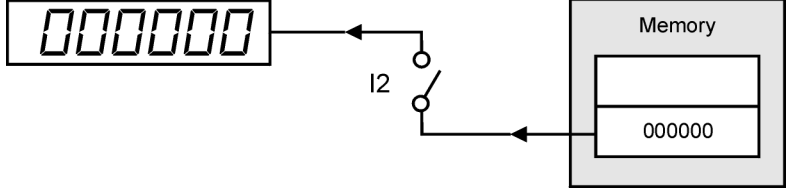

L'ingresso digitale I1 trasferisce il valore del registro PRS al conteggio. Il conteggio viene bloccato al valore PRS finché l'ingresso resta attivo.

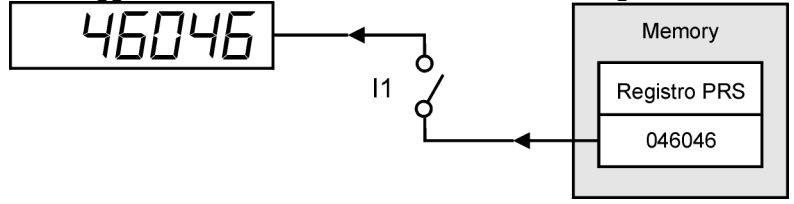

#### **6.4.2 Con il parametro**  $(F = 2^*)$

L'ingresso digitale I1 trasferisce il valore del registro PRS al conteggio solo se I2 è attivo. Il conteggio non viene bloccato.

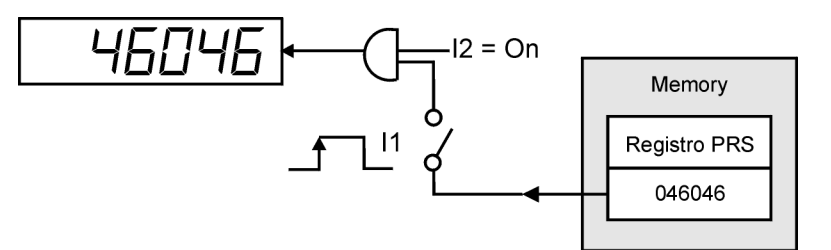

## <span id="page-20-0"></span>**6.5 Abilitazione conteggio all'accensione dello strumento**

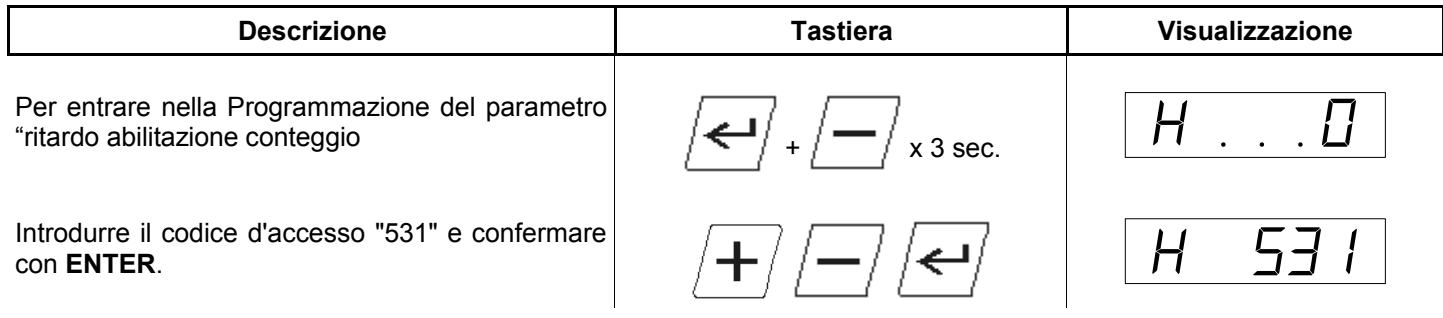

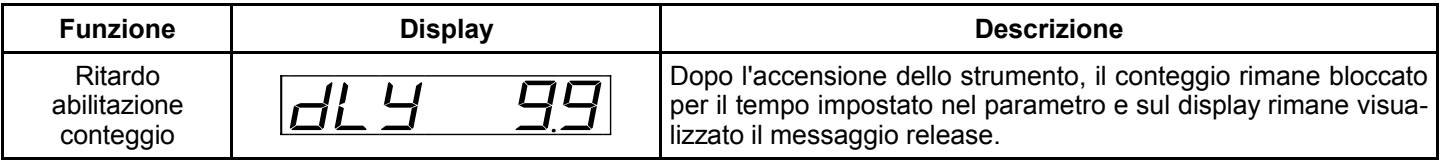

## <span id="page-21-0"></span>**7. Assistenza**

#### **7.1 Richiesta di assistenza**

Per poterVi fornire un servizio rapido, al minimo costo, abbiamo bisogno del Vostro aiuto.

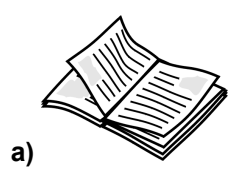

*a) Seguire tutte le indicazioni fornite nel manuale MIMAT [\(www.qem.it\)](http://www.qem.it/)*

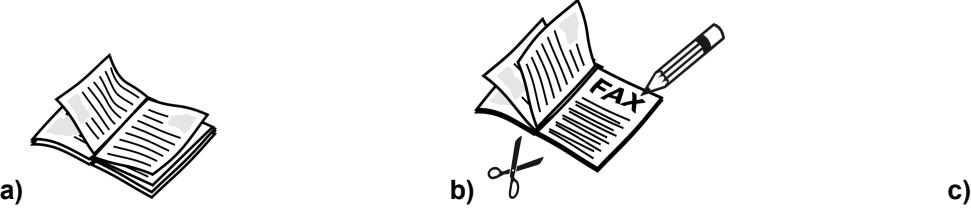

*b) Se il problema persiste, compilare il Modulo assistenza tecnica allegato a questo manuale ed inviare a QEM.*

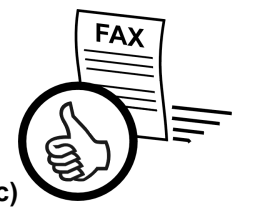

*c) I nostri tecnici otterranno elementi indispensabili per la comprensione del Vostro problema.*

#### **7.2 Spedizione**

Si raccomanda di imballare lo strumento con materiali che riescano ad ammortizzare eventuali cadute.

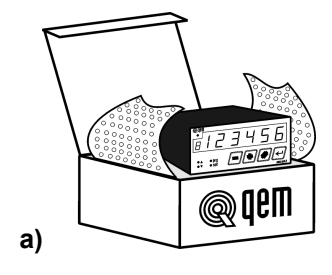

*a) Usare l'imballo originale: deve proteggere lo strumento durante il trasporto.*

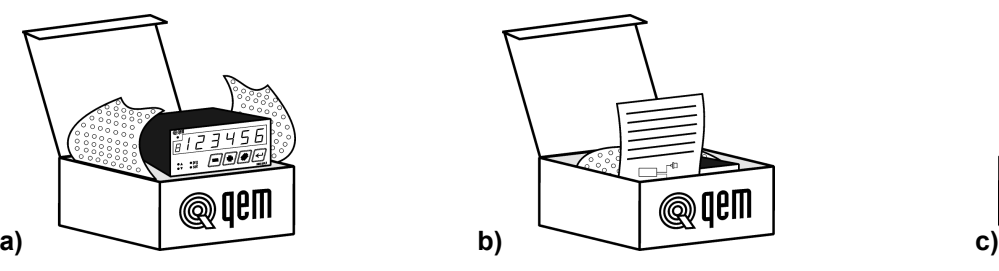

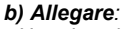

*- Una descrizione dell'anomalia;*

*- Parte dello schema elettrico dov'è inserito lo strumento*

*- Programmazione dello strumento (set up, quote di lavoro, parametri...).*

*- Richiesta di preventivo di riparazione; se non richiesto il costo verrà calcolato a consuntivo.*

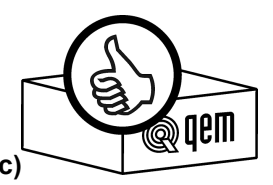

*c) Una descrizione esaustiva del problema permetterà di individuare e risolvere rapidamente il vostro problema. Un imballo accurato eviterà ulteriori inconvenienti.*

*QEM informa il gentile cliente che gli strumenti recapitati non adeguatamente imballati non saranno sottoposti alle riparazione , eccetto i casi nei quali il cliente si assuma completamente la responsabilità della riparazione.* 

#### *Motivazioni*

La QEM ha così disposto perché un colpo troppo forte potrebbe causare danni che si potrebbero manifestare in un *arco temporale di alcuni mesi , causando dubbi e ombre sulla riparazione eseguita.*

# **Modulo fax per Assistenza Tecnica**<br>Module for Technical Service

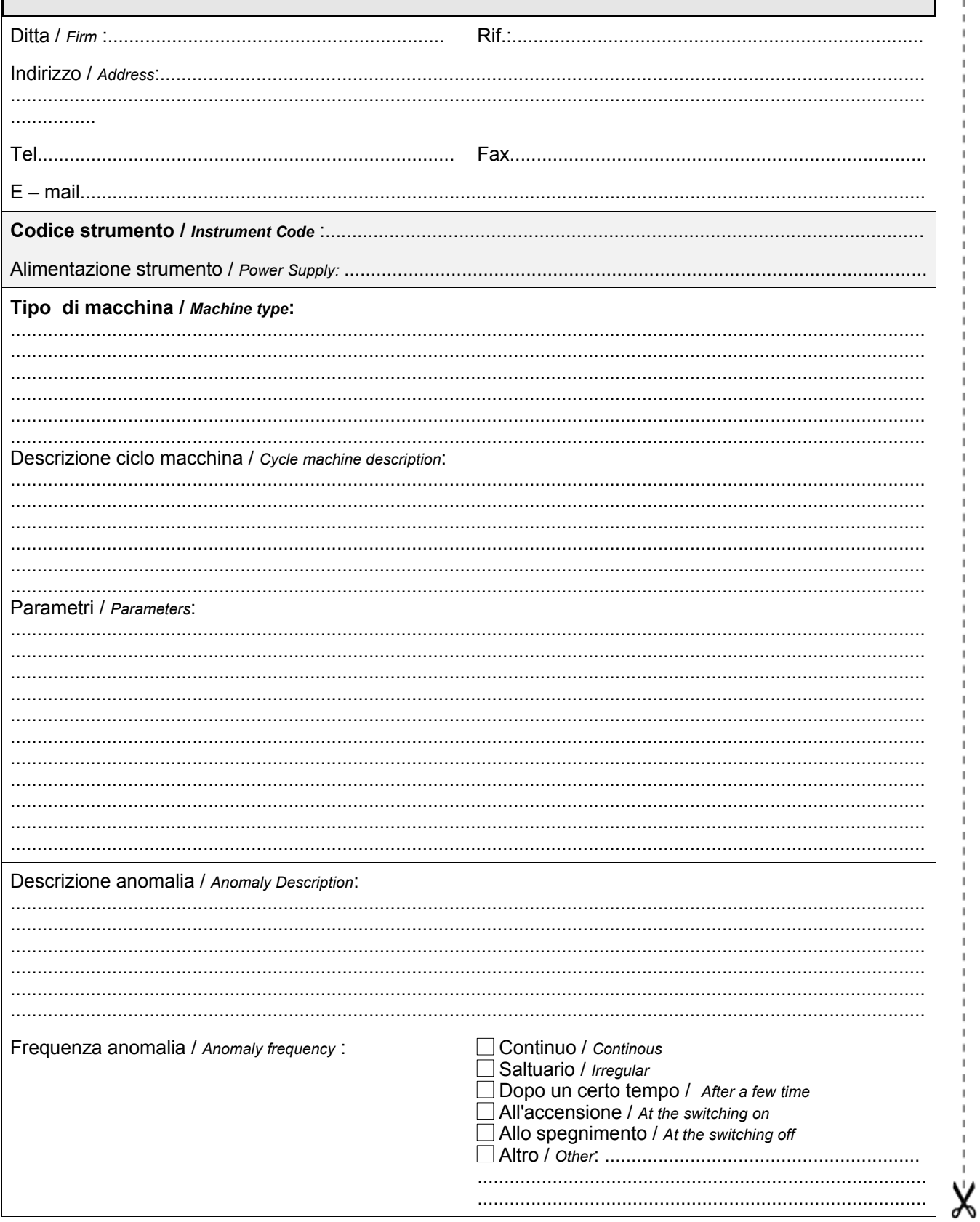

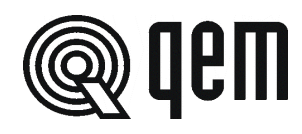

QEM S.r.l. S.S. 11 Signolo n. 36, 36054 Montebello Vic. No Vicenza – ITALY

Tel. +39 0444 440061 Fax + 39 0444 440229 http:\\www.qem.it e-mail: info@qem.it

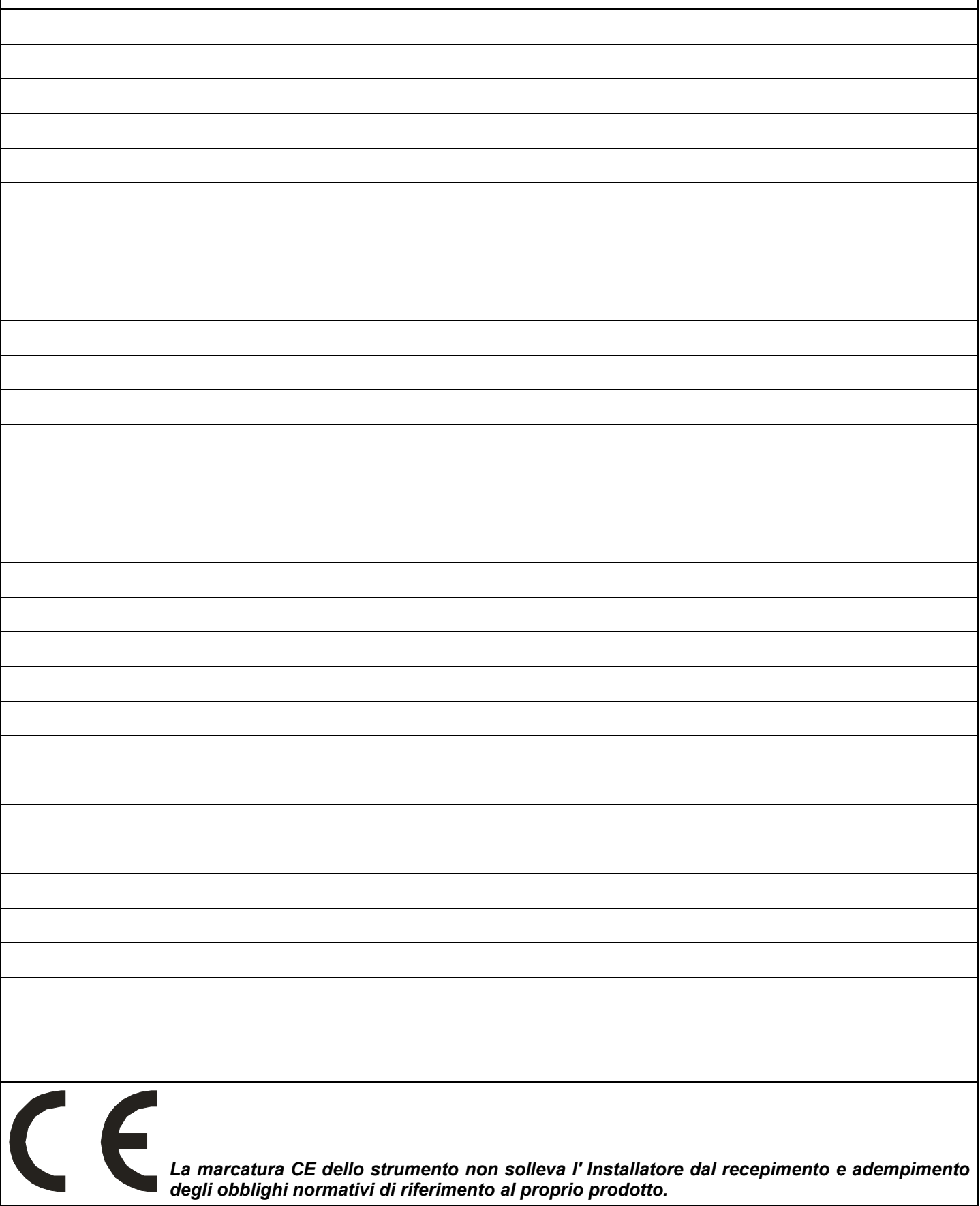